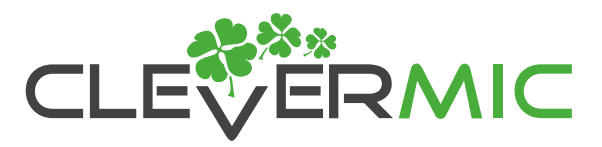

# **Настройка среды NDI | HX**

1. Подключите LAN-порт ПК и камеры к одному коммутатору или маршрутизатору.

2. Убедитесь, что камера и компьютер находятся в одном сегменте сети, IP-адреса должны отличаться, а маска подсети и шлюз совпадать.

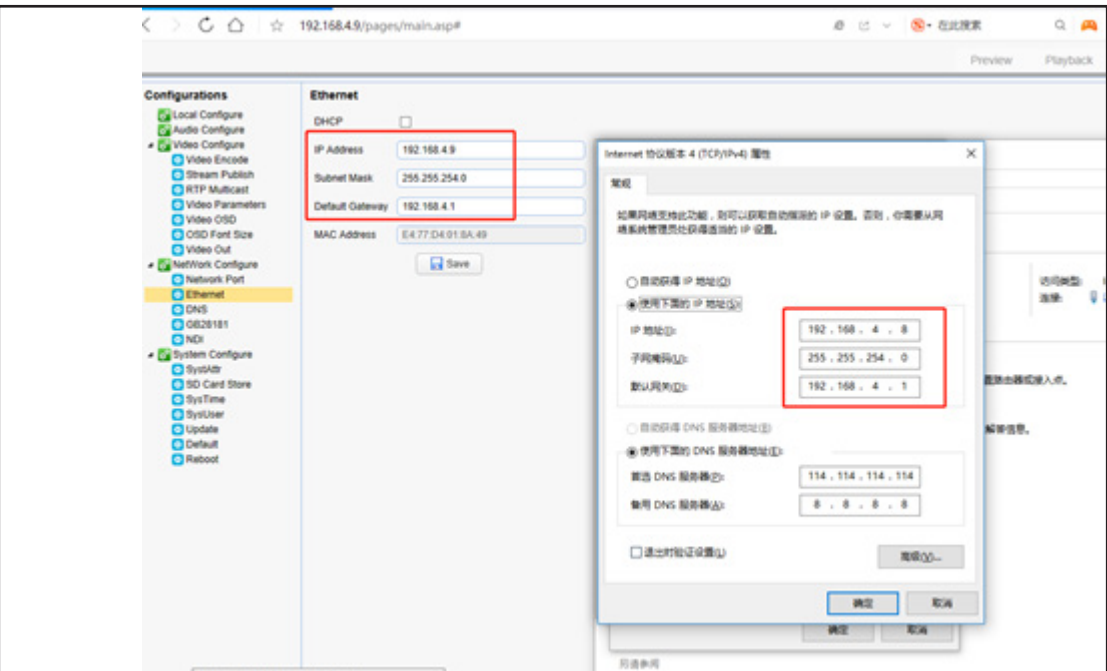

3. Войдите в веб-интерфейс на ПК и включите NDI | HX.

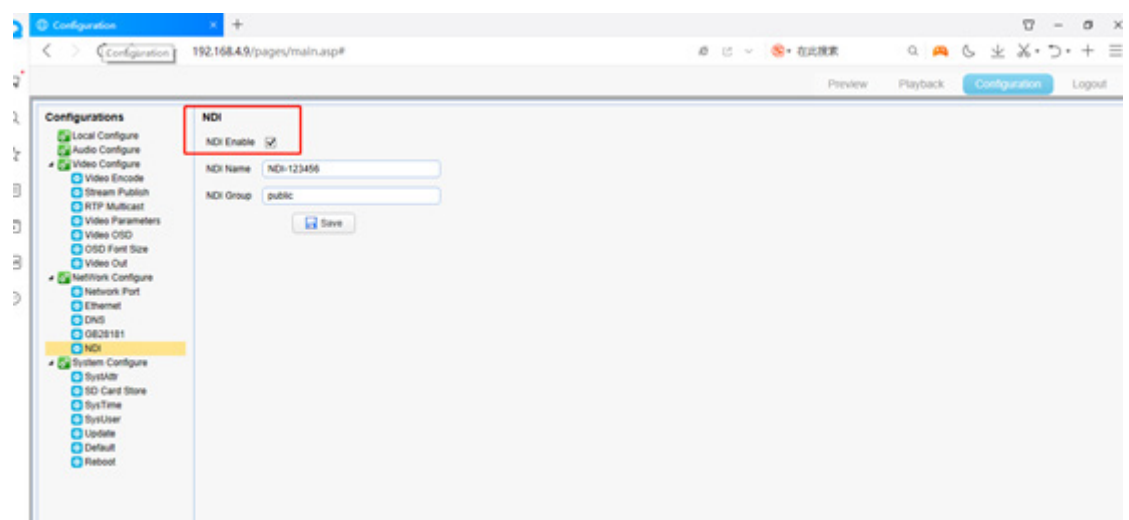

Откройте **NDI Studio Monitor**, предоставляемый веб-сайтом [ndi.tv](https://ndi.tv/tools/), и проверьте, нормально ли работает NDI | HX.

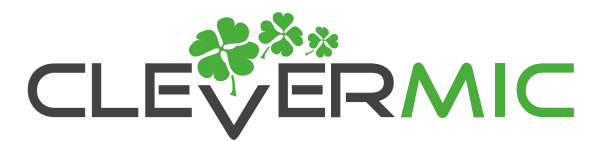

4. Начните использовать NDI | HX

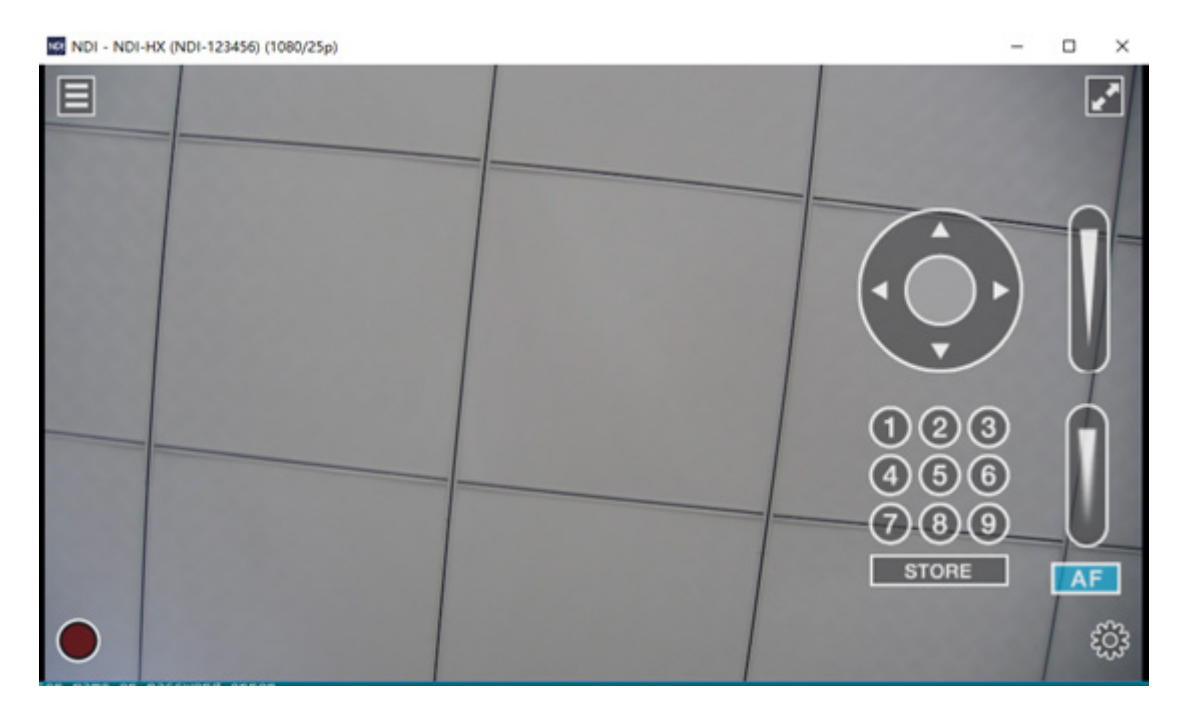

## **Инструкции по настройке параметров кодирования видео и аудио в сети NDI | HX**

1. Конфигурация параметров кодирования видео NDI | HX

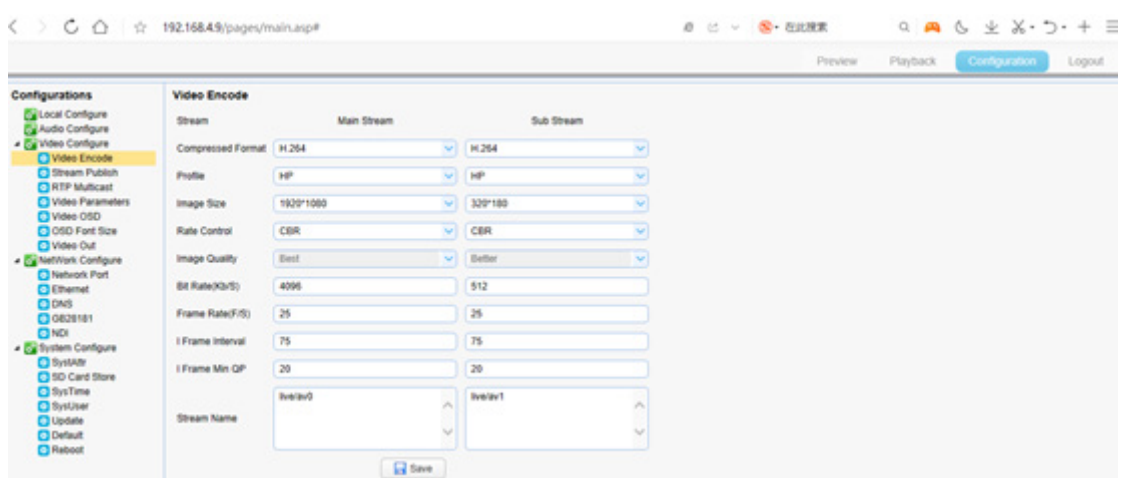

Режим высокой пропускной способности: основной поток (Main Stream) Режим с низкой пропускной способностью: дополнительный поток (Sub Stream)

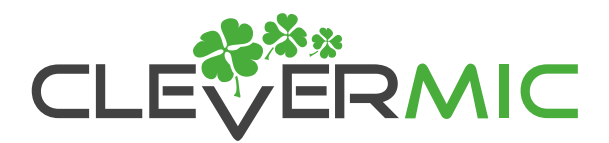

2. Конфигурация параметров кодирования звука NDI | HX

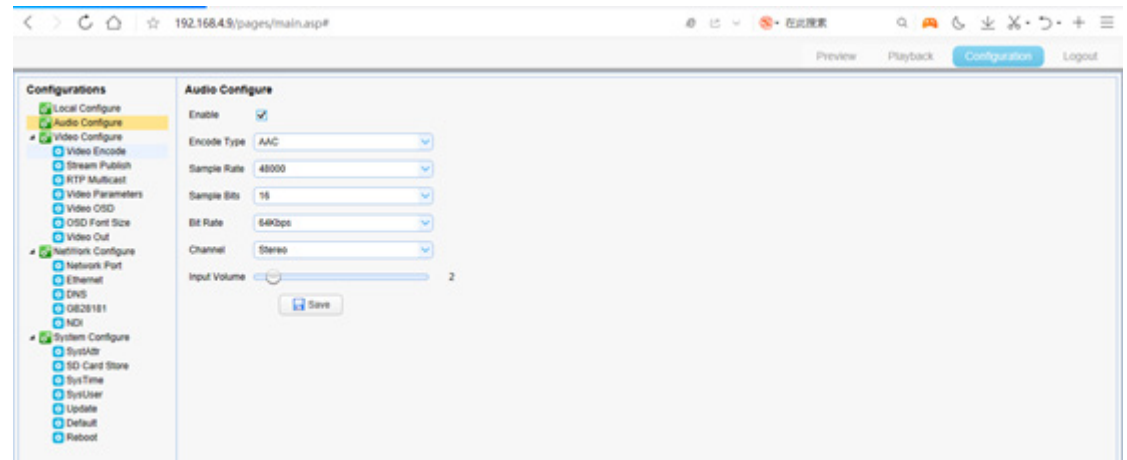

3. Рекомендации по настройке скорости передачи данных для кодирования видео NDI | HX:

- 1) 1920 × 1080: 4096 кб / с
- 2) 1280 × 720: 2048 кб / с
- 3) 640 × 480: 1024 кб / с 3.1) 640 × 360: 1024 кб / с
- 4) 320 × 180: 512 кб / с
	- 4.1) 320 × 240: 512 кб / с

**Примечание:** чем выше скорость передачи данных, тем лучше качество изображения, поэтому настраивать его необходимо в соответствии с текущим состоянием сети.

4. Рекомендации по настройке скорости передачи данных для кодирования звука NDI | HX.

NDI | HX поддерживает только аудиоформат AAC, рекомендуем использовать AAC 48000 кГц 64 кбит / с

### Примечание:

1. Высокая и низкая пропускная способность включаются одновременно, вы можете переключаться в соответствии с текущими показателями.

2. Частота кадров влияет на задержку видео. Чем больше частота кадров, тем меньше задержка видео при том же разрешении.

3. В версиях старше NDI 4.5 поддерживается формат сжатия HEVC (H.265). Более раннии версии поддерживают только формат H.264.

 4. Одновременно может быть запущено не более 2 видеопотоков при частоте 60 кадров в секунду. При включенном NDI рекомендуется не запускать другие потоки, чтобы обеспечить плавность видео NDI.

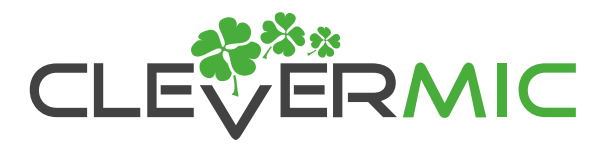

5. Видеовыход (Video Out) может использоваться как SDI, так и HDMI. Если SDI и HDMI не используются, рекомендуется настроить формат вывода видео (Video Out Format) на 720pX. ("X" указывает частоту кадров).

 6. Если частота установлена на 60 кадров в секунду, тогда формат видеовыхода (Video Out Format) должен быть установлен на 1080P60 или 720P60, иначе не получится корректно выводить видео с заданной частотой.

 7. Частота кадров при кодировании видео и формат видеовыхода может иметь единое или различные значения:

При частоте 25 кадров в секунду, конфигурация вывода видео 1080P25, 1080P50 или 720P25, 720P50

При частоте 30 кадров в секунду, конфигурация формата вывода видео 1080P30 или 720P30

При частоте 60 кадров в секунду, конфигурация формата вывода видео 1080P60 или 720P60

## **NDI | HX Об использовании vMix.**

1. NDI | HX vMix23 и более поздняя версия поддерживает NDI | HX

Откройте vMix23 и добавьте источник NDI.

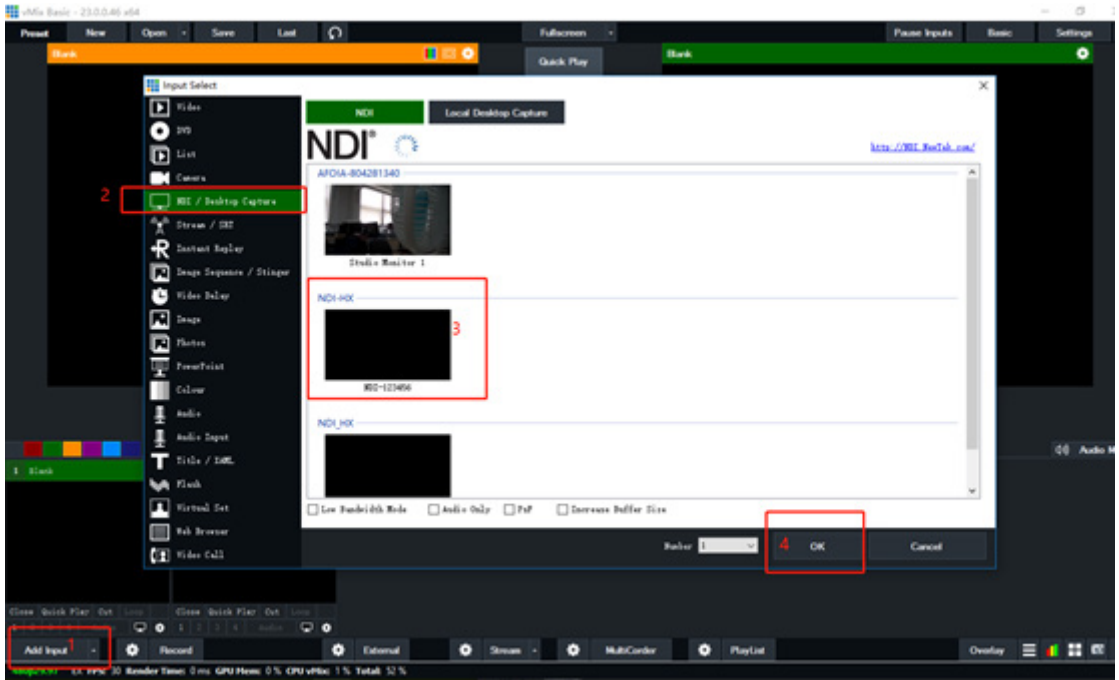

# PTZ-камеры серии 1011NDI

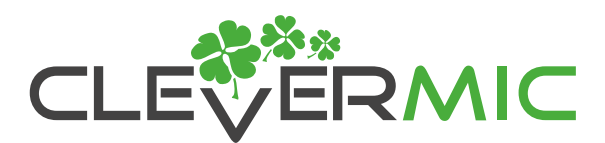

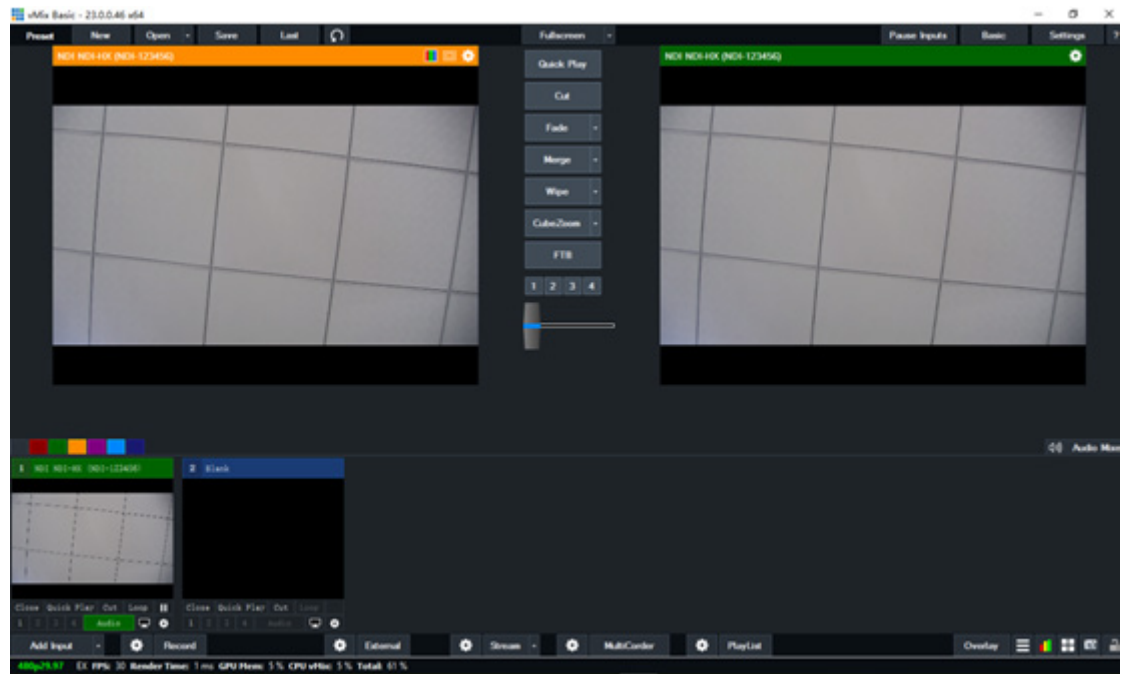

Включите режим низкой пропускной способности (low bandwidth mode)

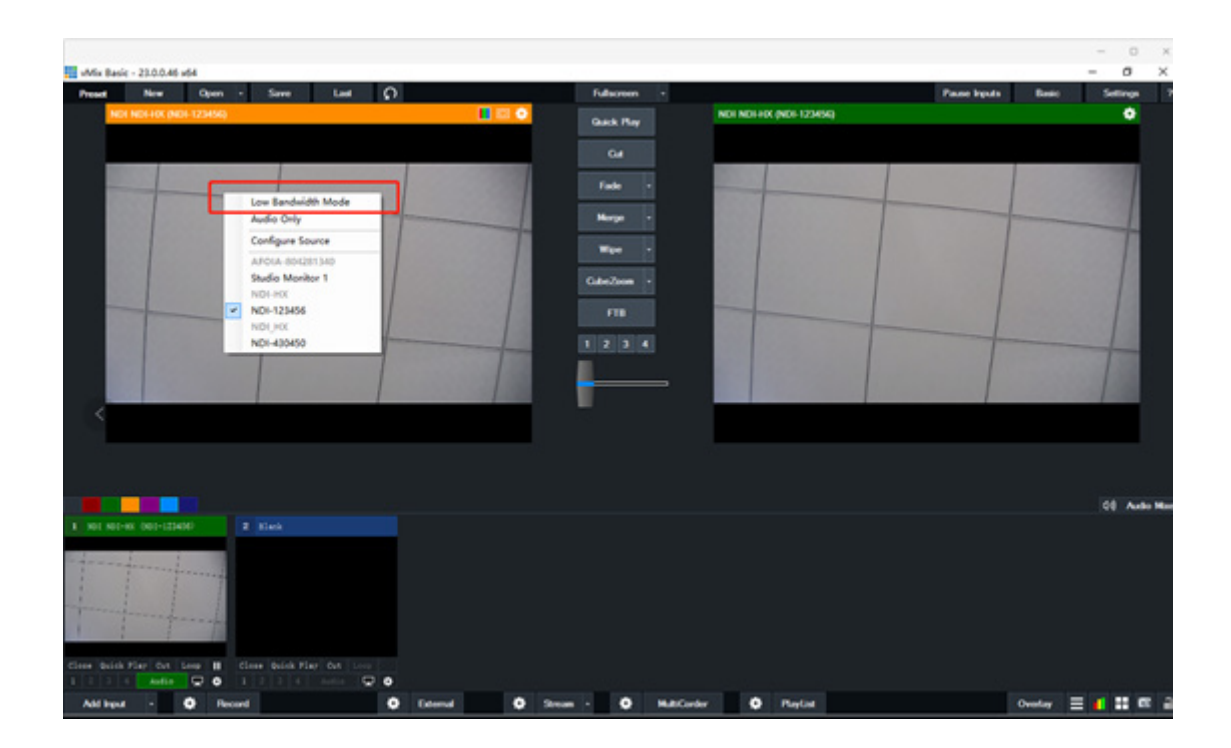

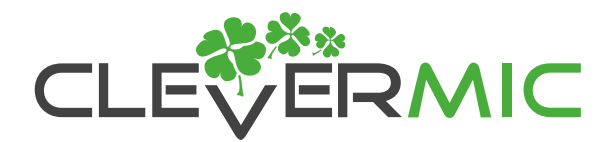

vMix настраивает параметры задержки: количество кадров зависит от частоты кадров. Например, при частоте 25 кадров в секунду, один кадр данных составляет 40 мс, а если количество кадров установлено на 50, тогда сетевая задержка увеличится примерно на 200 мс.

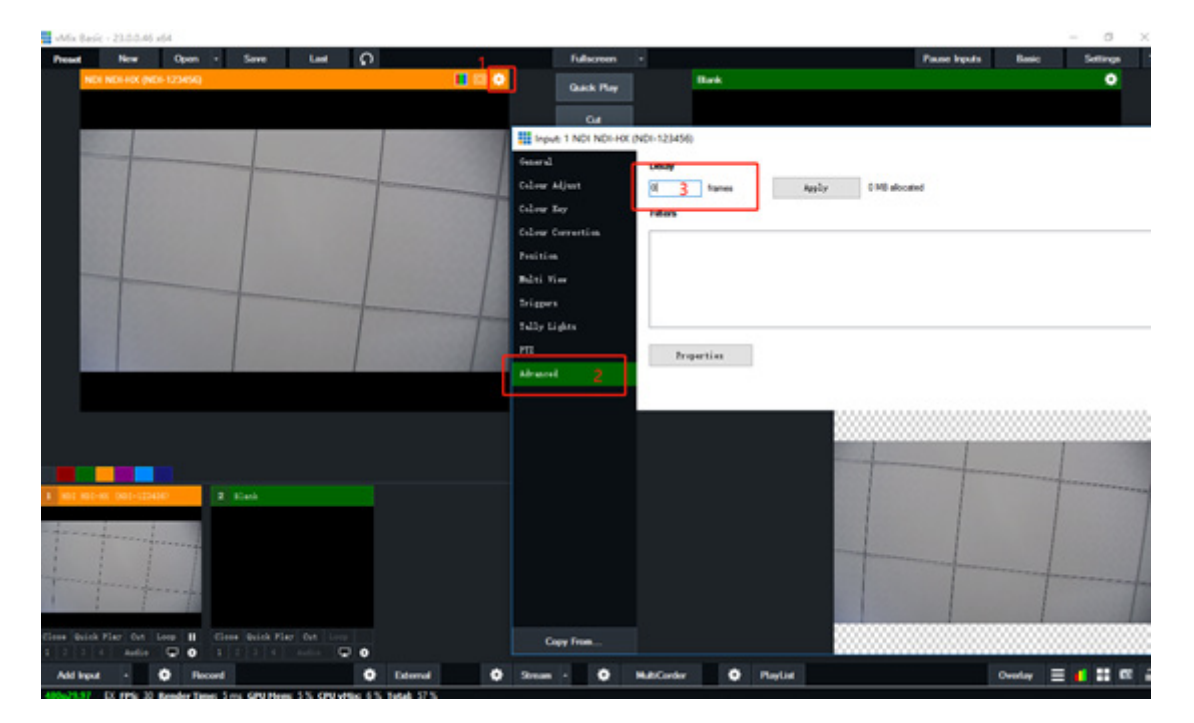

Для управления функциями PTZ вам нужно выбрать Sony VISCA over IP, выбрать IP-адрес камеры, а затем нажать кнопку подключения (connect).

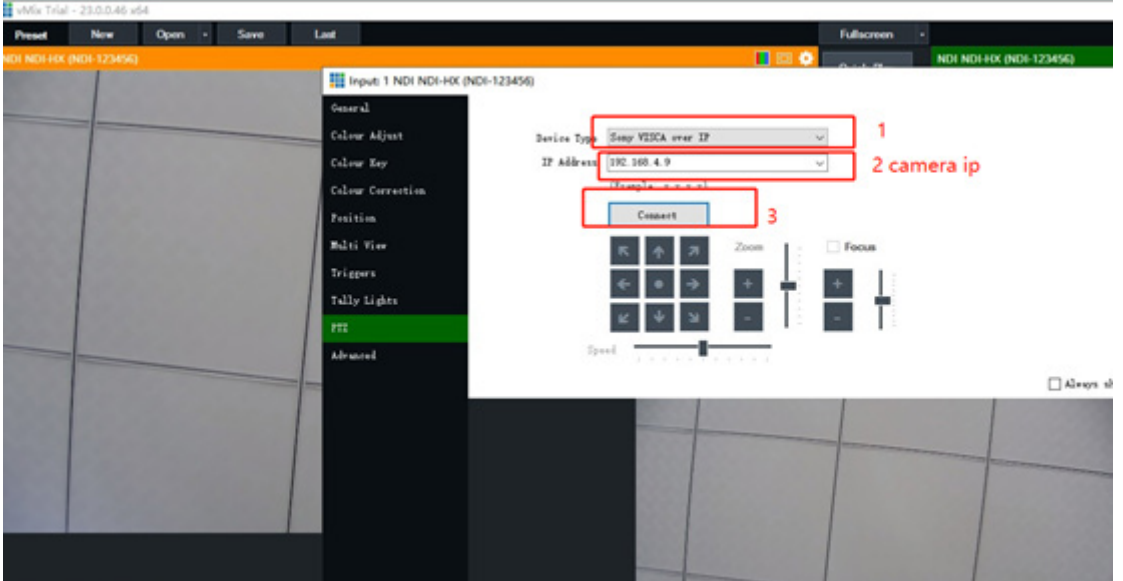

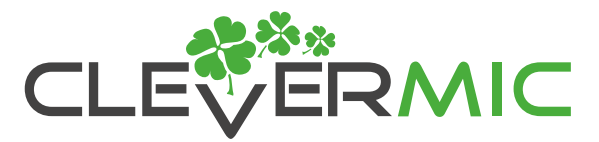

### **4. NDI | HX Об использовании OBS**

Вы можете перейти на официальный форум для загрузки требуемого модуля obs-ndi Сайт загрузки плагина obs-ndi:<https://github.com/Palakis/obs-ndi/releases/tag/4.7.0>

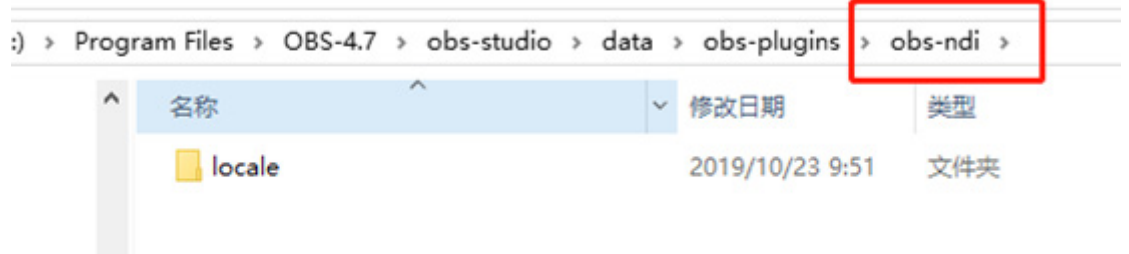

#### 1. Добавьте источник NDI

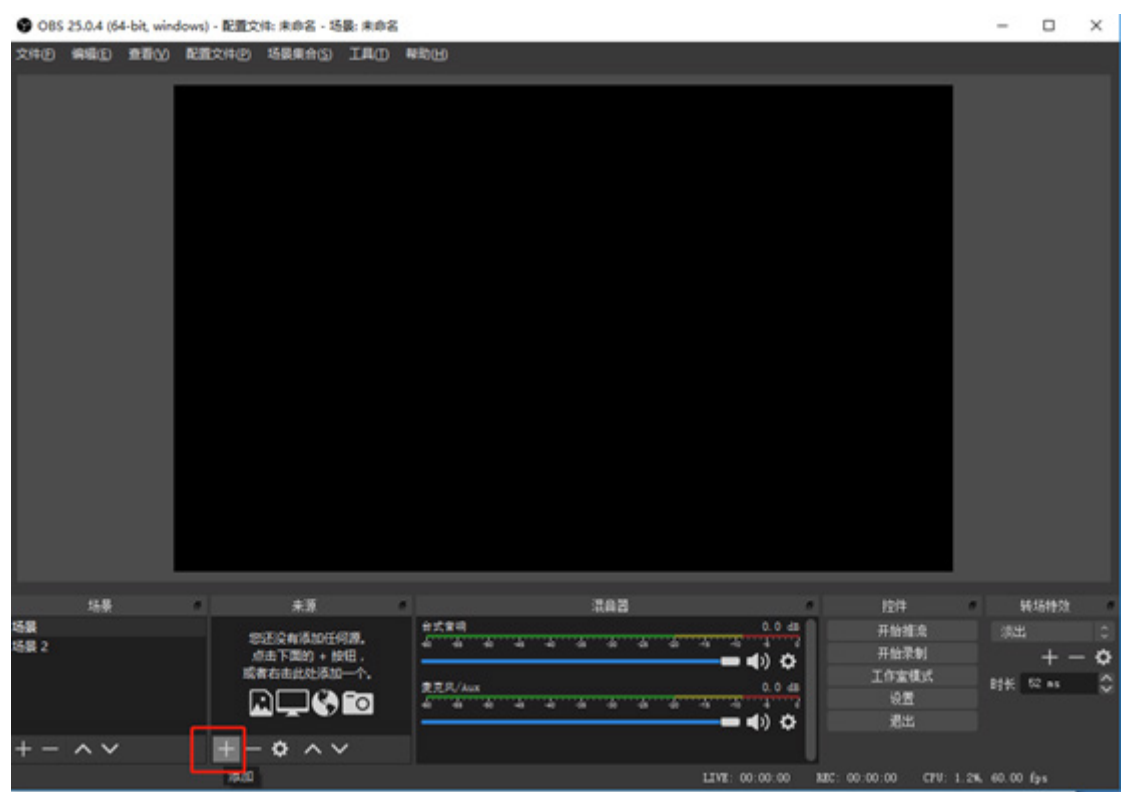

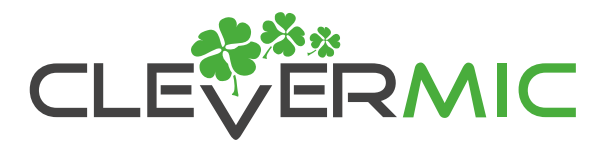

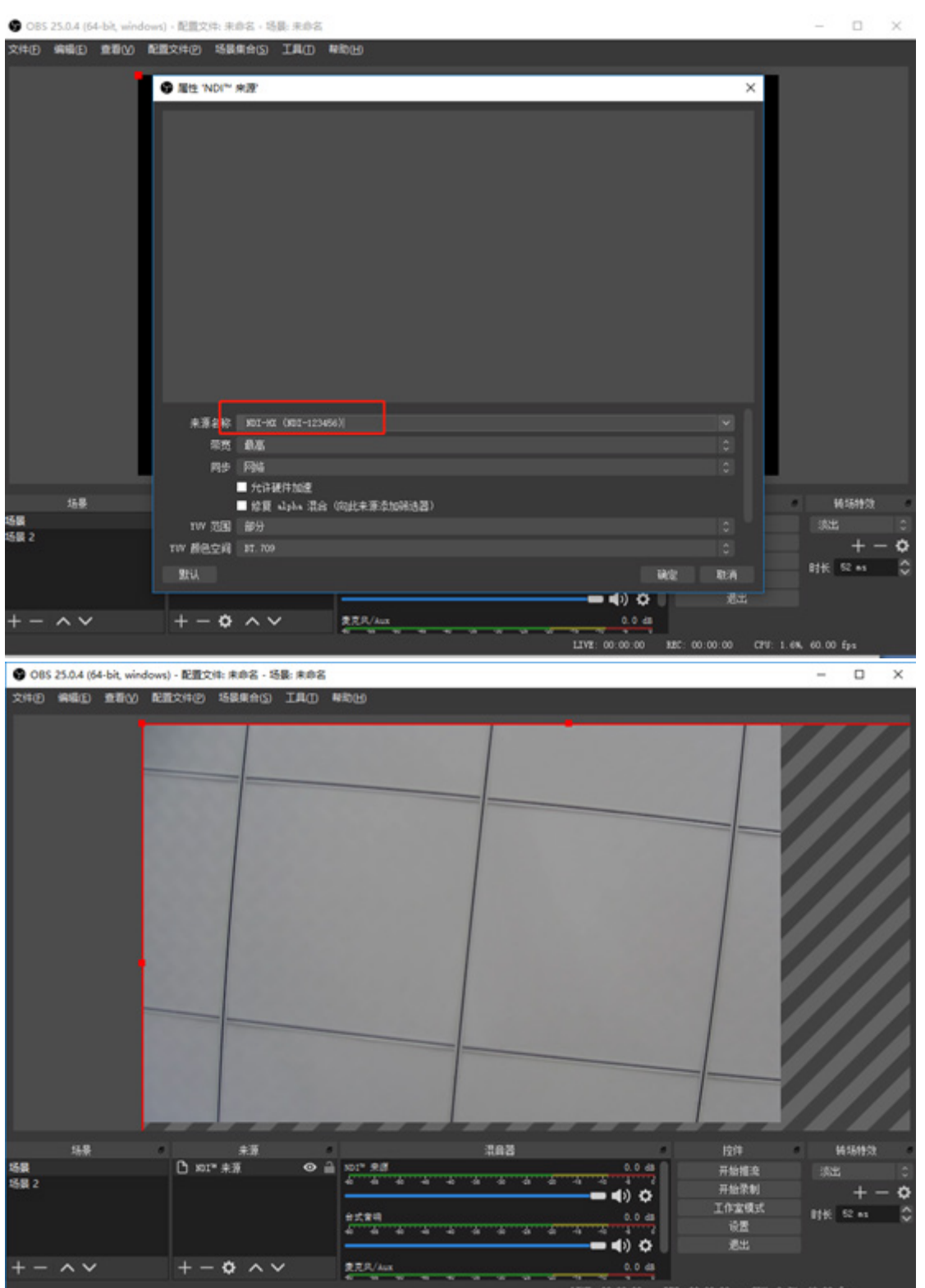

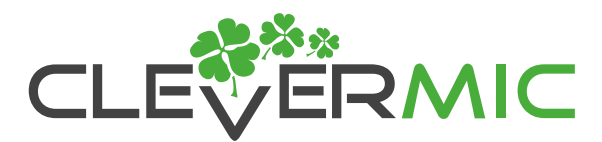

### 2. Включите звук

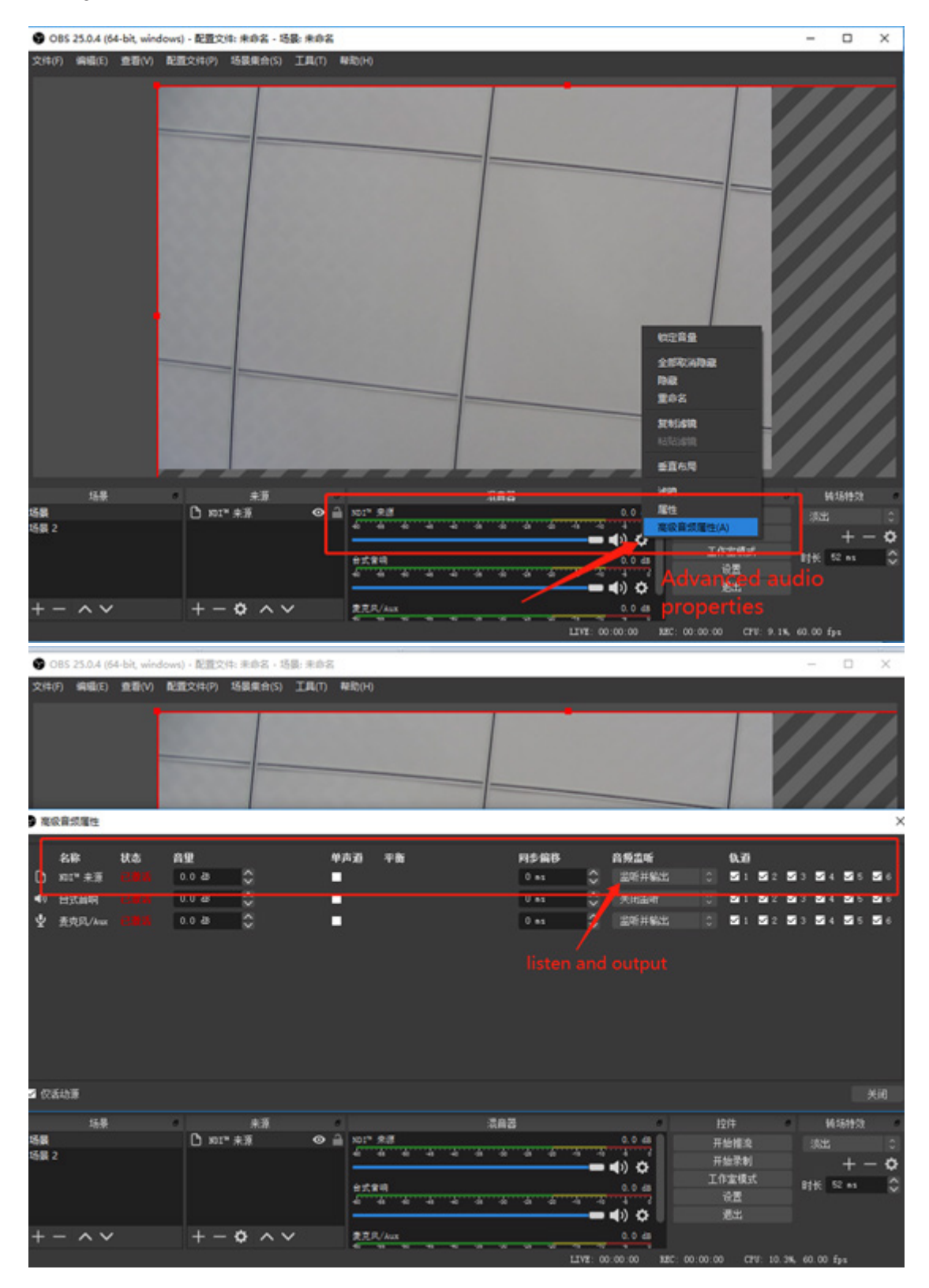

Официальный сайт — [clevemic.ru](https://clevermic.ru/)  Генеральный дистрибьютор — [unitsolutions.ru](https://unitsolutions.ru/6_clevermic)

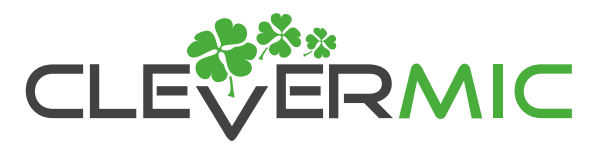

## **5. Некоторые проблемы, возникающие при использовании NDI | HX.**

1. Большая ли задержка, если NDI | HX использует vMix?

- Ответ: 1. Если клиент настроен с кешем, это приводит к большой задержке
	- 2. Если частота кадров установлена на 60, это также может уменьшить задержку.

2. NDI | HX может использовать vMix для нормального отображения, экран черный во время использования, но можно ли управлять ptz?

О: 1. Проблема с конфигурацией компьютера, которая мешает отрисовке. Вы можете свериться с минимальными системными требованиями, представленными на веб-сайте NDI.

 2. Возможно проблемы библиотеки NDI, в настоящее время существует две версии, а именно ndi 4.0 и ndi 4.1.3, некоторые компьютеры с высокой производительностью могут не воспроизводить изображение, если это произойдет, вы можете обновить программное обеспечение до версии ndi 4.1.3.

 3. Во время процесса получения программой vMix источника сигнала, NDI | HX запросит ключевой кадр. Если время получения ключевого кадра превышает 100 мс, перезапустите камеру. Поэтому при использовании передачи по NDI изображения с 60 кадр/сек рекомендуется не использовать другие сетевые потоки, такие как rtsp, rtmp или предварительный просмотр.

 4. Сейчас тестируется ndi 4.5.2, время ключевого кадра запроса превышает 100 мс, что является серьезным улучшением. В ближайшее время планируется выход обновления.

3. Какая задержка у NDI | HX?

О: NDI | HX использует параметры 1920 \* 1080 4096kbs 60fps, конфигурация видеовыхода 720P60, средняя задержка составляет около 130 мс, а минимальная около 80 мс.

Программное обеспечение для тестирования: NDI Studio Monitor, включите режим с низкой задержкой(low latency mode)

4. Как NDI | HX изменяет параметры сетевого видео и аудио? О: см. Инструкции по настройке параметров кодирования видео и аудио в сети NDI | HX.

5. NDI | HX находит источник, но не может получить изображение? О: см. Конфигурацию среды NDI | HX.

6. NDI | HX не может нормально отобразить изображение при использовании vMix? О: Только vMix23 и более поздние версии могут работать нормально

7. Какой формат поддерживает NDI: NDI | HX или FULL NDI? О: Поддержка сжатия NDI | HX (H.264, H.265), не поддерживает Full NDI без сжатия Формат сжатия видео H.265 поддерживается только последней версией NDI 4.5.2.